# *О правилах работы в Электронной библиотеке Мурманского государственного технического университета*

## **I. Электронная библиотека Мурманского государственного технического университета на сайте МАУ**

Электронную библиотеку Мурманского государственного технического университета можно найти несколькими способами:

*1) На Главной странице сайта МАУ, при нажатии кнопки в правом верхнем углу.* 

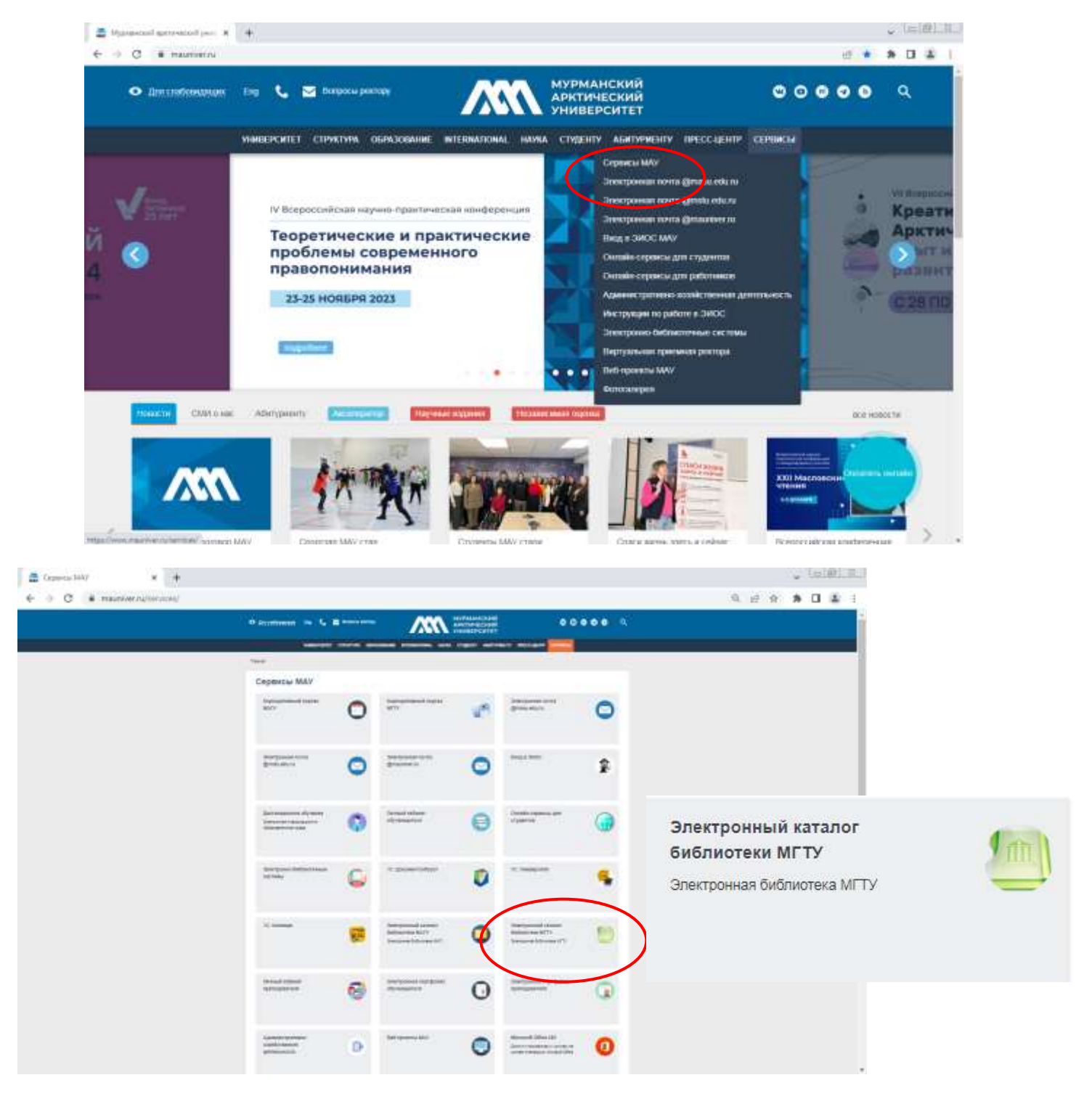

*2) На странице «Библиотека» есть ссылка на Электронную библиотеку Мурманского государственного технического университета*

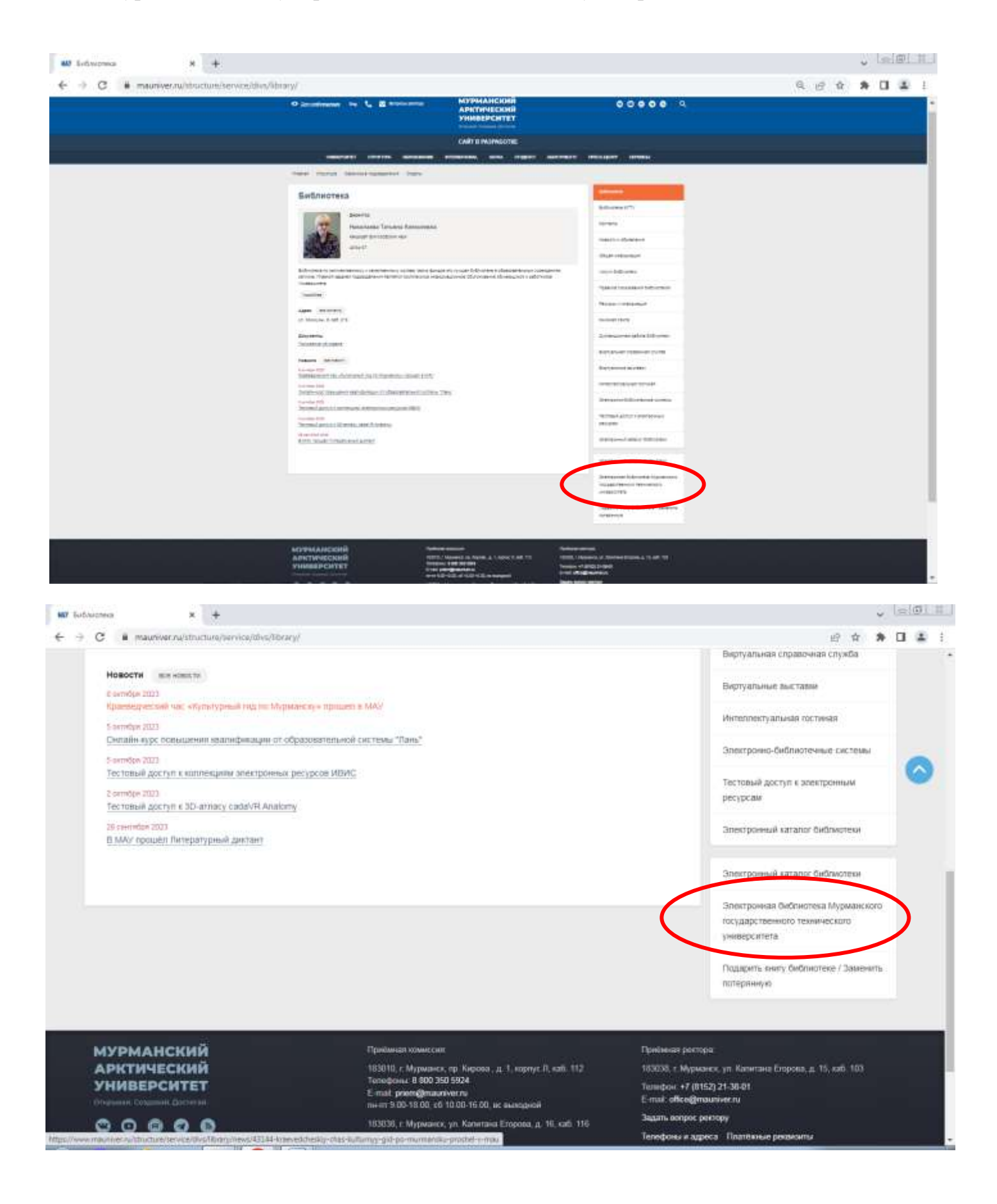

### **II. Поиск в Электронной библиотеке Мурманского государственного технического университета**

*Поиск в Электронной библиотеке Мурманского государственного технического университета может быть Простым, Расширенным, По словарям, Сквозным (между базами данных).*

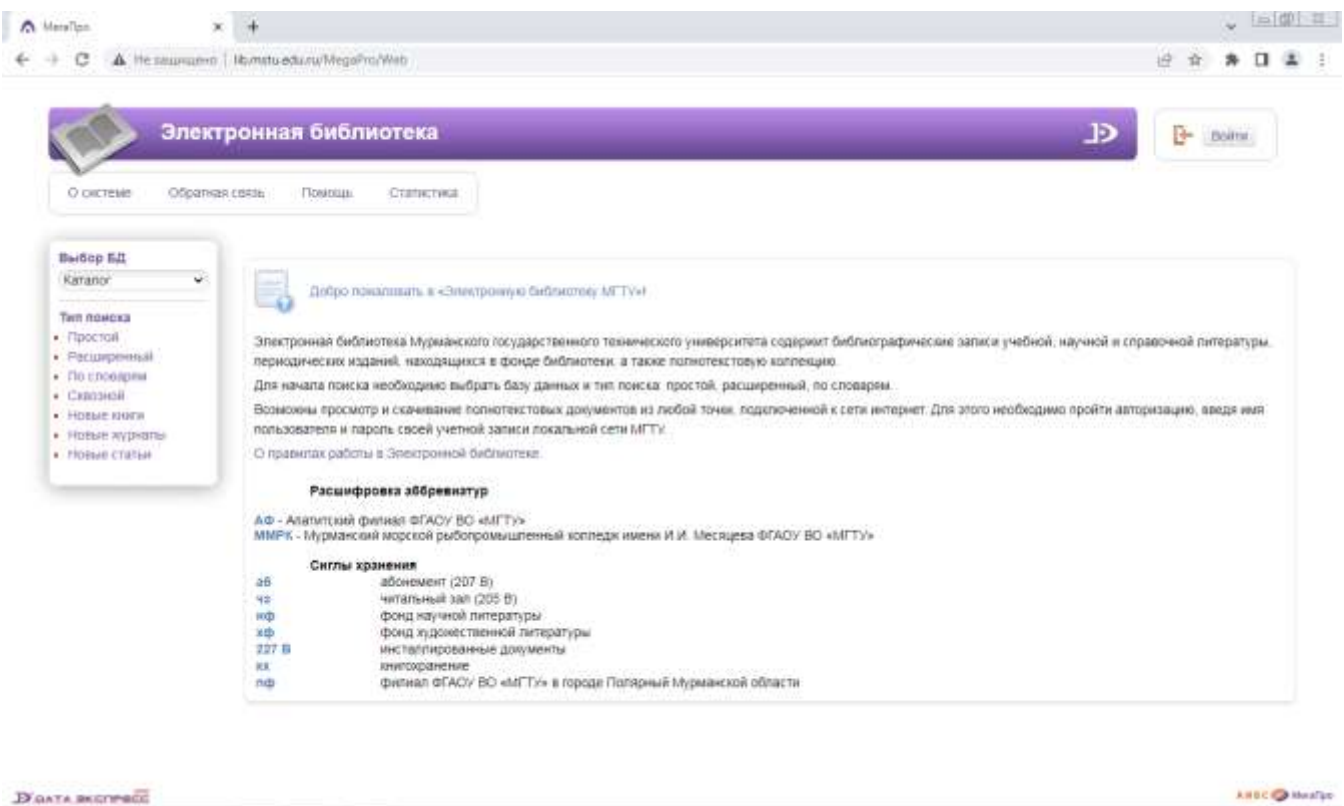

#### 1) Простой поиск

*Поиск выполняется по всем элементам библиографического описания. Для формирования запроса используется одна поисковая строка, в которой можно задавать несколько слов (термов) через пробел.*

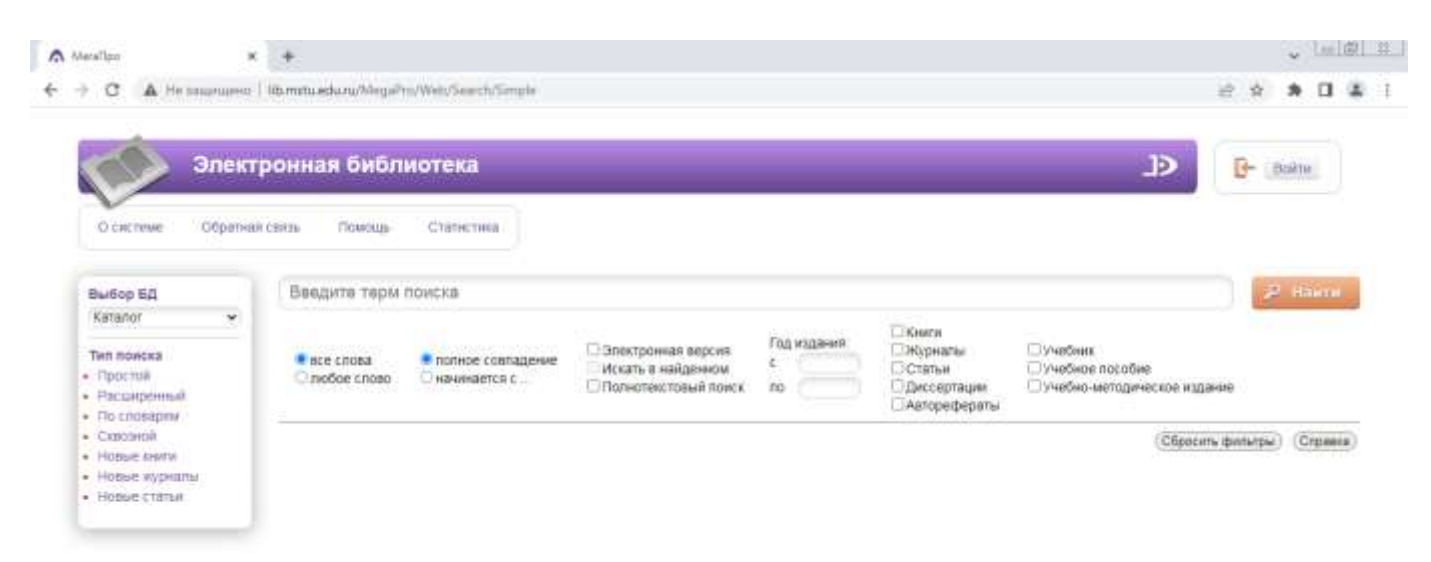

#### 2) Расширенный поиск

*Запрос на поиск формируется по определенным полям библиографического описания ЭК. Условия на поиск: начинается с (по усечению справа), по контексту, больше, больше равно, меньше, меньше равно, есть значение, нет значения.*

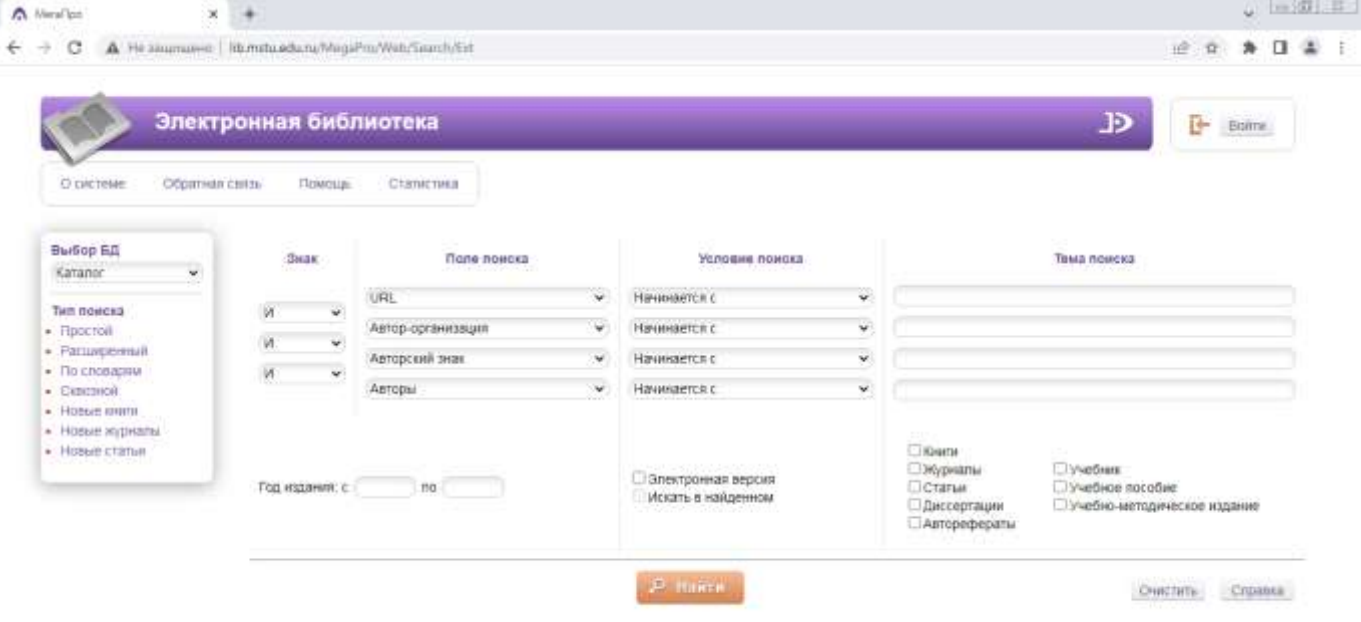

#### 3) Поиск по словарям

*При формировании запроса значения могут быть выбраны из разных словарей. Над списком выдается поисковая строка, в которой необходимо вводить поисковый терм. Чтобы отобрать значение словаря для поиска, необходимо кликнуть на него левой клавишей мыши. Если поисковый терм начинается с символа '\*', то происходит контекстный поиск по словарю, т.е. поисковый терм может содержаться внутри значения словаря.* 

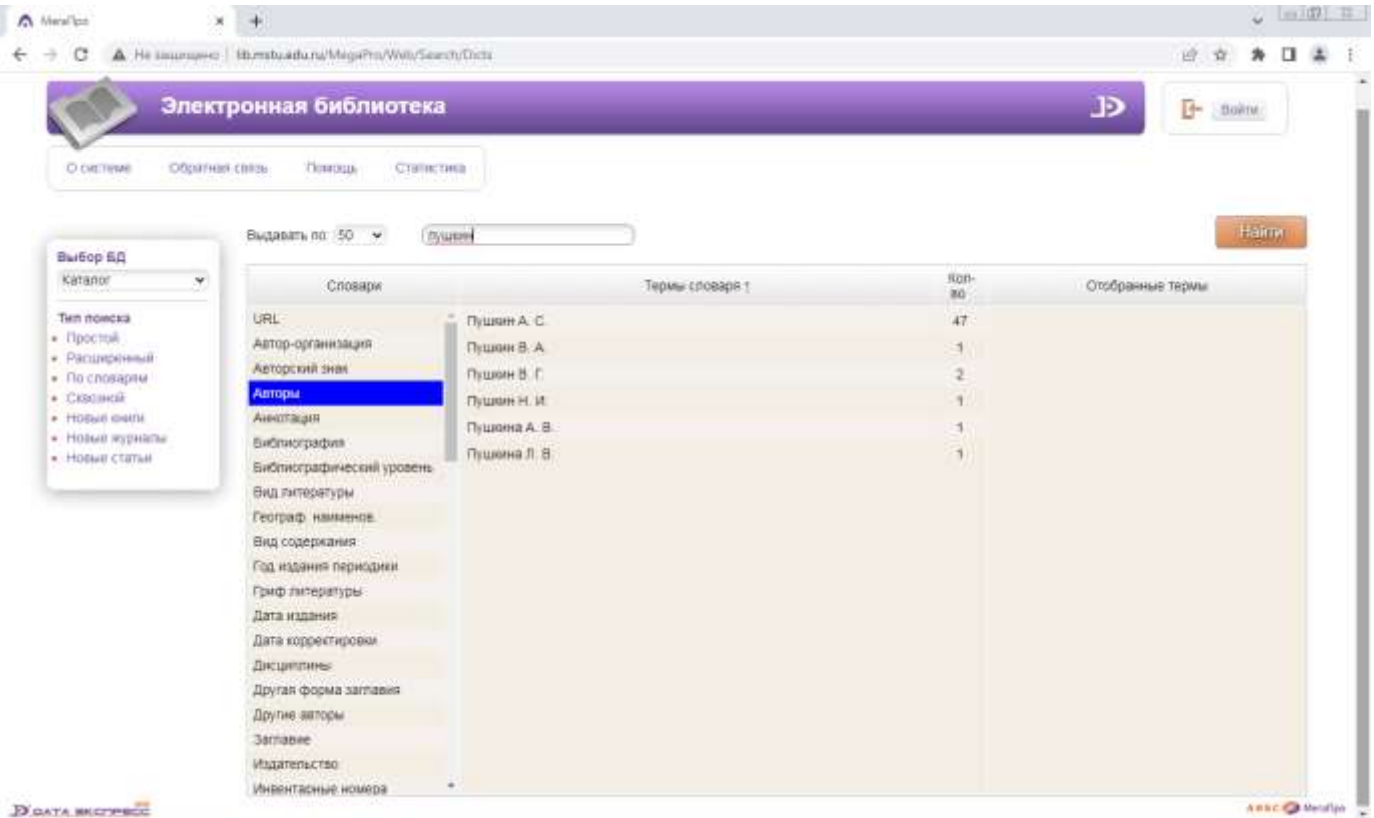

Более подробную информацию по осуществлению поисковых запросов можно найти во вкладке «Помощь»

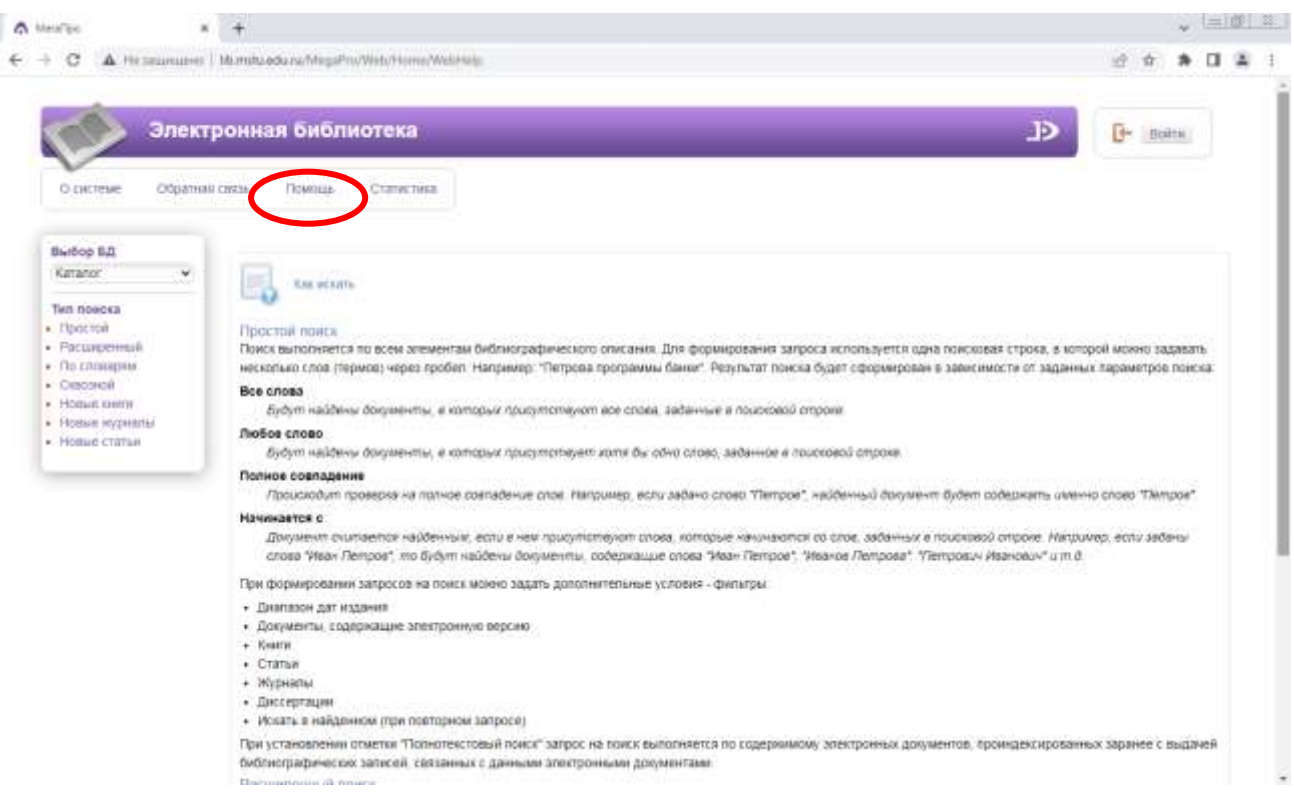

## **ВНИМАНИЕ!!! ВНИМАНИЕ!!! ВНИМАНИЕ!!!**

**При осуществлении поисковых запросов в Электронной библиотеке Мурманского государственного технического университета нажимать на кнопку «Войти» и вводить Фамилию и Номер читательского билета НЕ НАДО.**

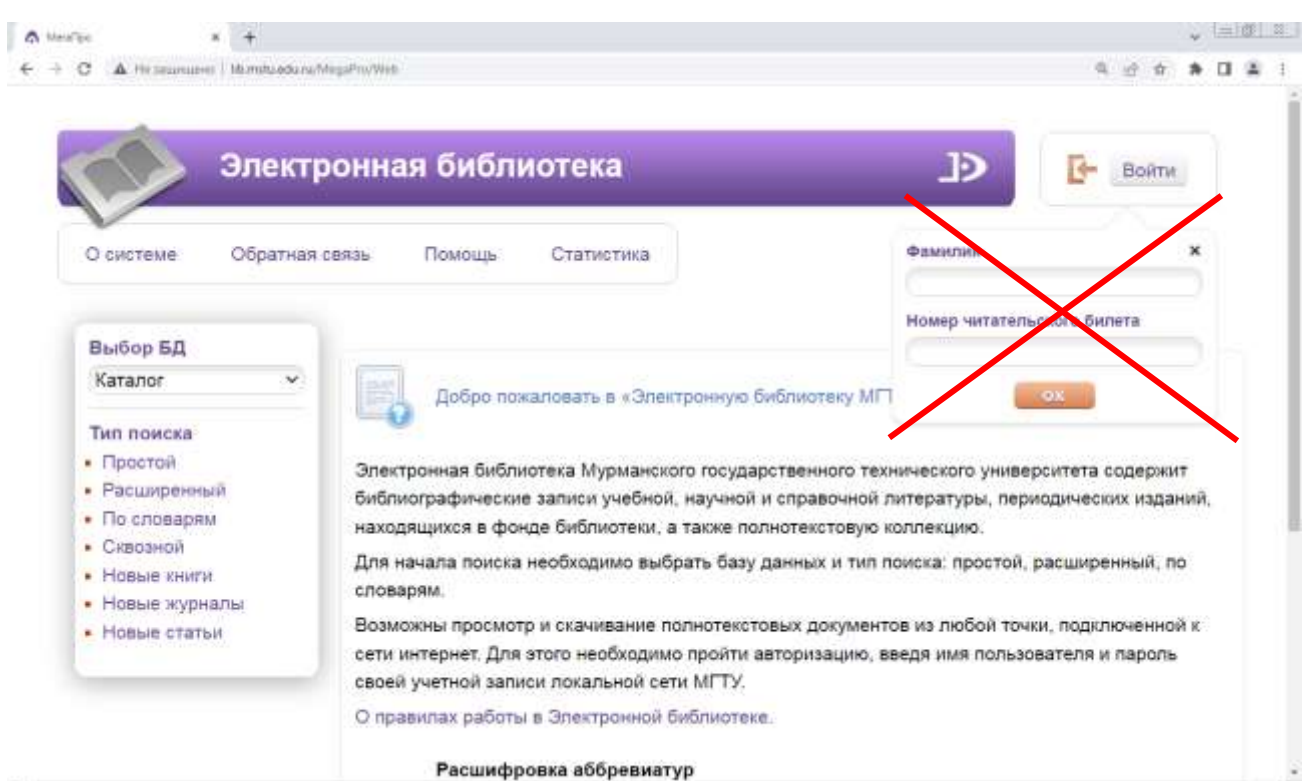

----

#### **III. Поиск полнотекстовых документов**

*в Электронной библиотеке Мурманского государственного технического университета содержится свыше 3000 полнотекстовых документов, которые можно прочитать онлайн, скопировать, частично распечатать. Это Труды преподавателей МГТУ (методические пособия, учебники, монографии), а также Статистические сборники, Научные статьи и т.д.*

1) *На то, что документ доступен для просмотра, указывает ссылка после библиографической записи*

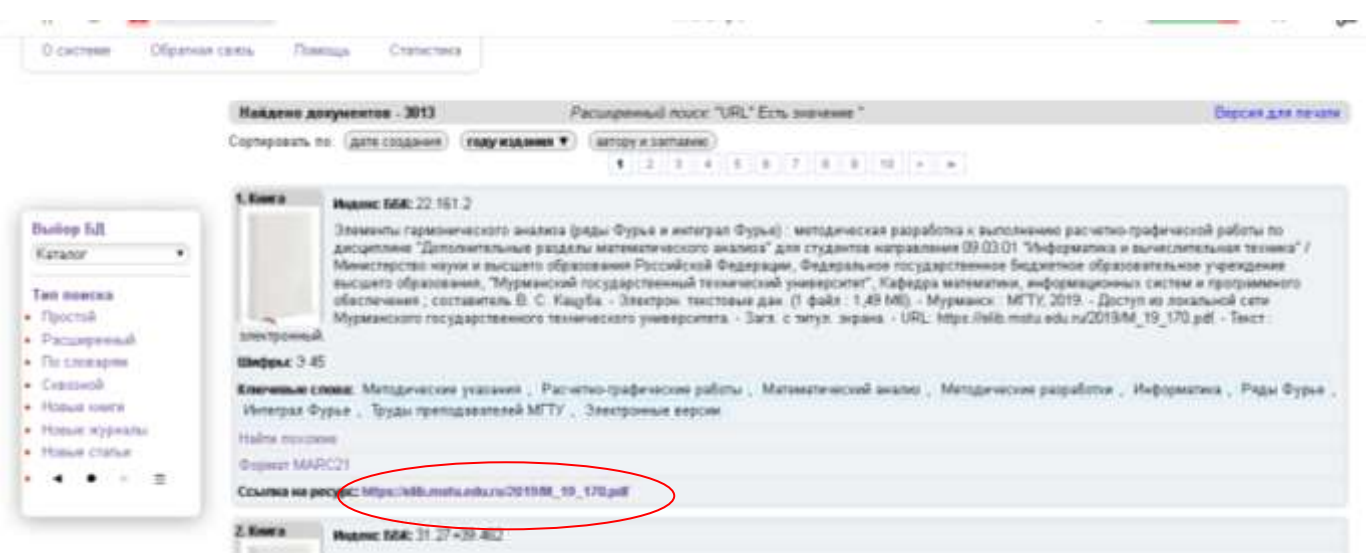

2) *Для просмотра электронного документа, необходимо нажать на ссылку. После этого программа потребует ввести Ваши логин и пароль.*

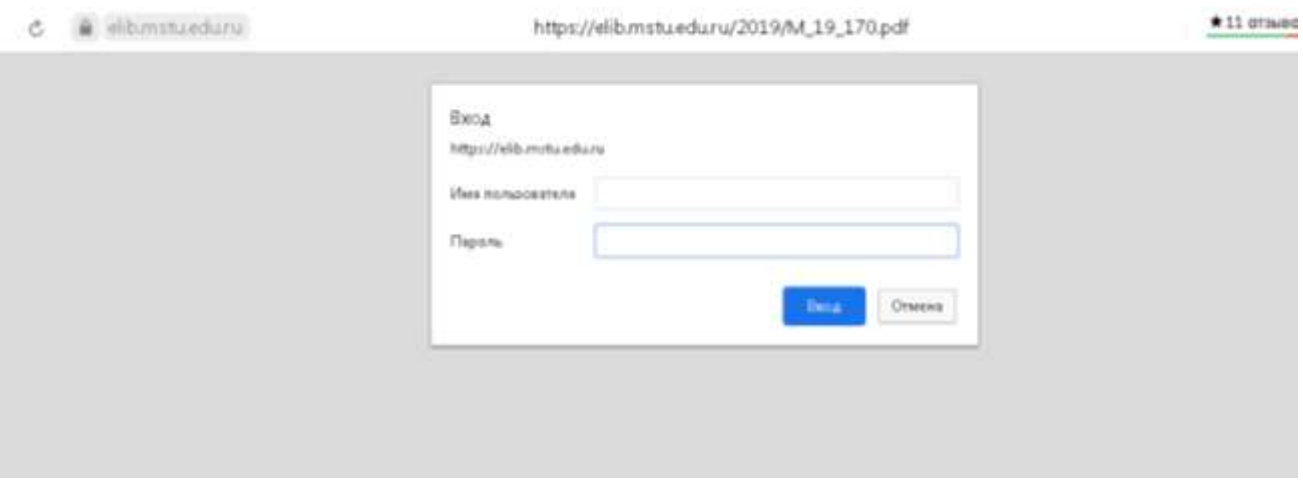

3) *Вам нужно ввести свой логин и пароль (как для входа в систему МАУ). Например, [ivanovii@mstu.edu.ru](mailto:ivanovii@mstu.edu.ru) + пароль*

 *или ivanovii + пароль*

4) *Нажать «Вход»*

5) *Открытый документ можно прочитать, распечатать, сохранить.* 

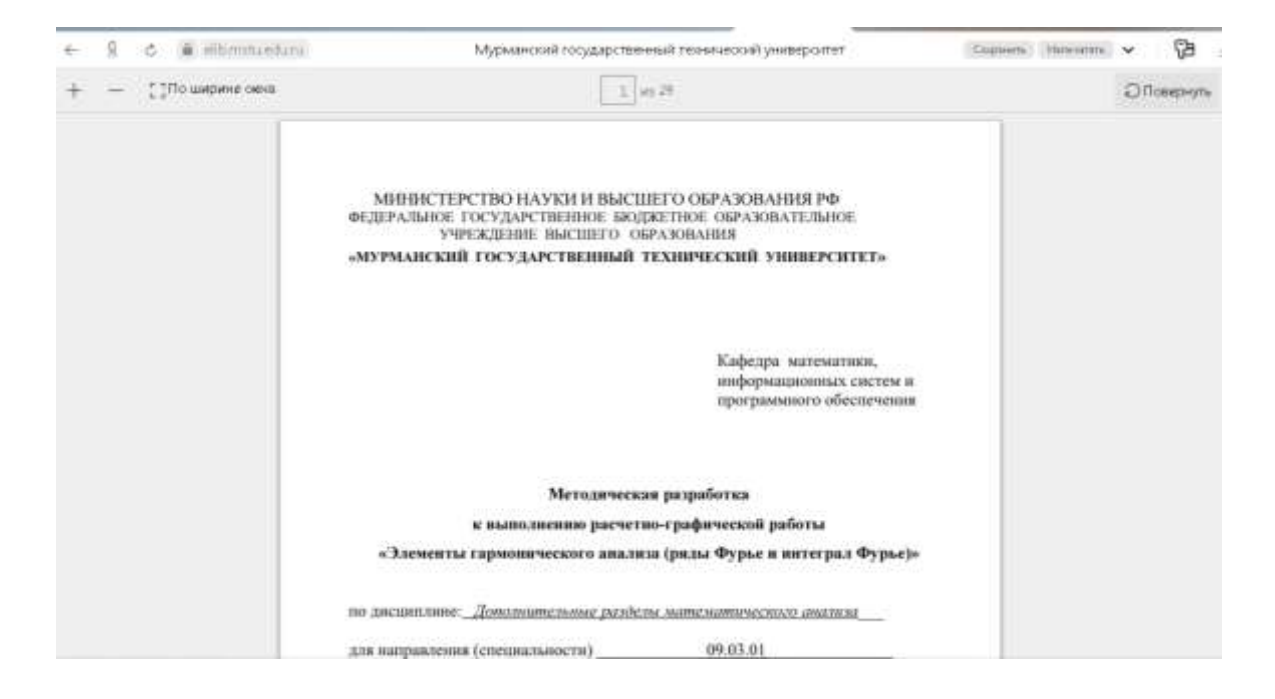

Желаем удачи!